## **Edition des spécificités du plan de paye**

## **A effectuer pour tous les dossiers que vous utiliserez en 2019.**

Nous devons vérifier que les spécificités de vos plans de paye n'interfèrent pas avec les règles et taux en vigueur en 2019. Nous allons principalement nous attarder sur vos modules de retraite et d'accident du travail. Vous devrez attendre notre retour pour établir vos premiers bulletins. **Il reste important que vous vérifiez les premiers bulletins que vous émettrez.**

Les spécificités des plans de paye ainsi que votre numéro de téléphone et éventuellement vos taux AT pour 2019 (si vous les connaissez), devront être envoyées à l'adresse mail suivante : **clients@xotis.com**

L'analyse de vos plans de paye ne s'effectuera que par ce processus. Aucune analyse des spécificités ne sera faite par téléphone.

## **Comment éditer les spécificités d'un plan de paye ?**

Au menu de Studio, cliquez sur « *Paramétrage* » puis sur « *Plan de paye dossier* ». Une fois le plan de paye affiché, en bas à droite cliquez sur **p**our afficher l'année 2018.

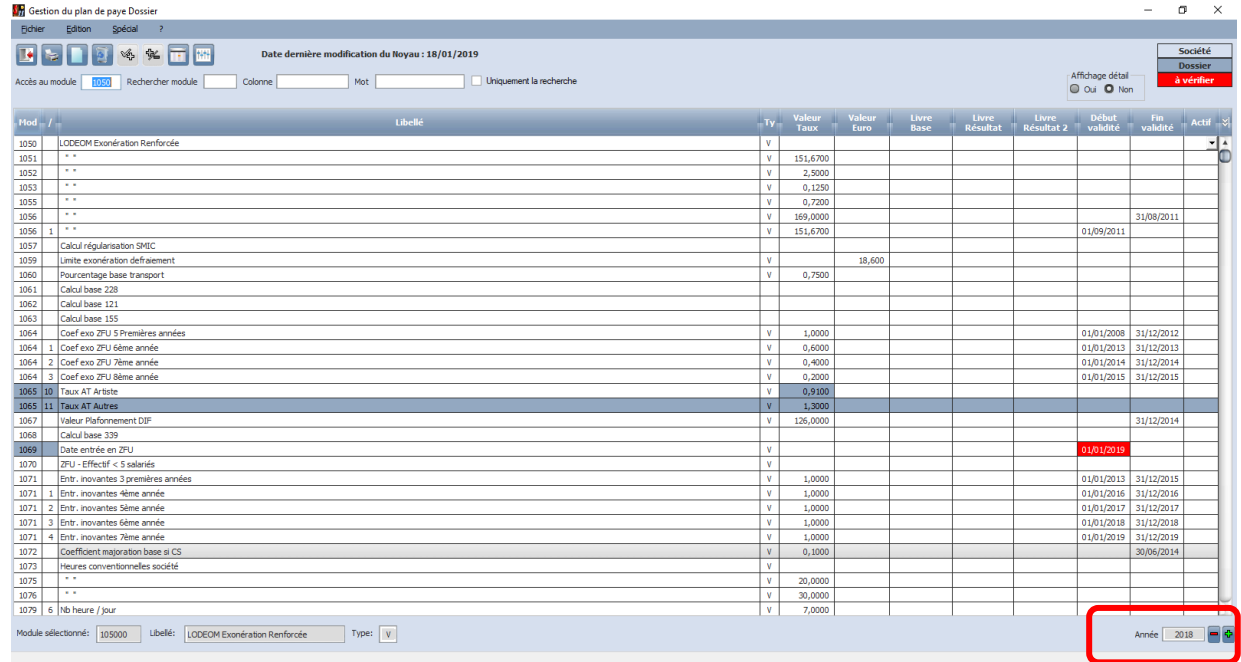

Cliquez sur le bouton (« *Fichier* » / « *Imprimer* »), vous obtiendrez l'écran suivant :

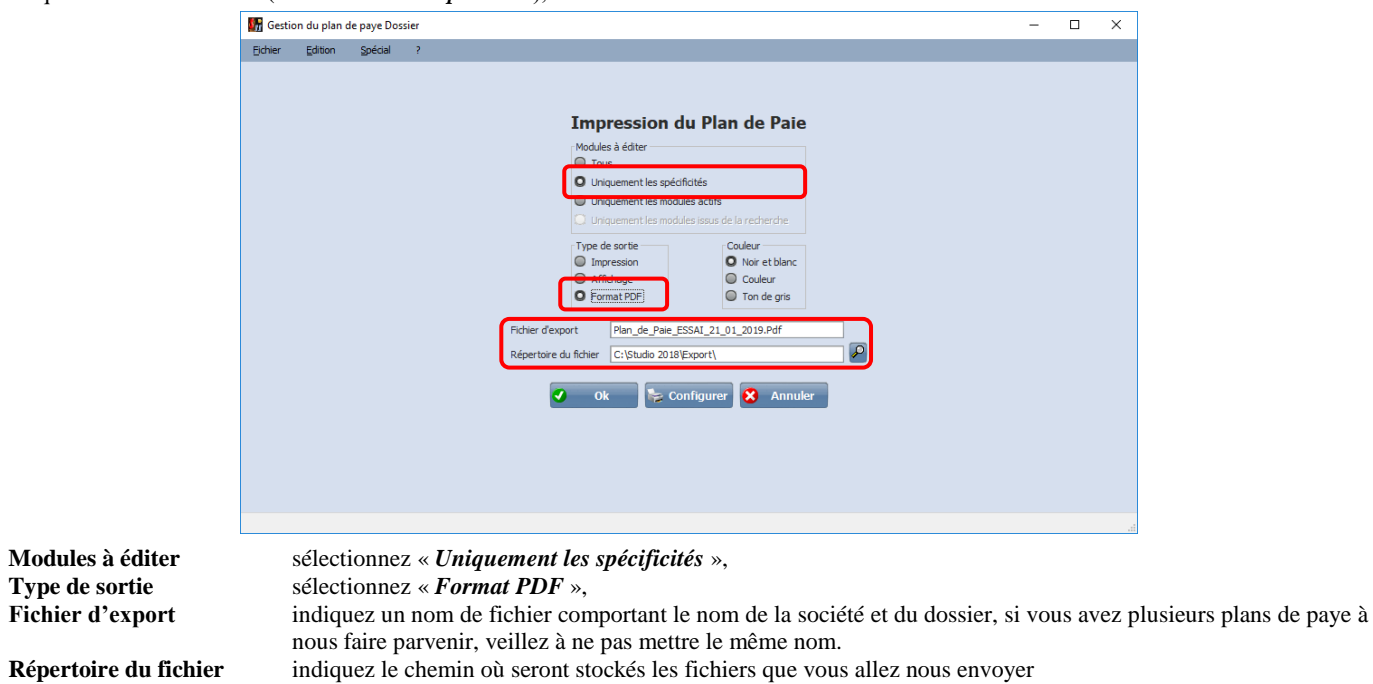

Envoyez le tout (document PDF, numéro de téléphone où vous contacter et éventuellement vos taux AT si vous les connaissez) à l'adresse mail suivante : **[clients@xotis.com](mailto:clients@xotis.com)**

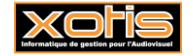

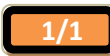